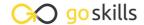

### **Microsoft Access 2013**

#### GoSkills online course syllabus

Friday, May 17, 2024

Skill level Lessons Accredited by

Beginner 40 CPD

Pre-requisites Versions supported Video duration

Excel - Macros & VBA 2013 4h 52m

Estimated study time Instructor
20h for all materials Crystal Long

#### **Access Basics**

1 Welcome to Access

An introduction to Microsoft Access.

**7** Enter Data into Tables

Enter a new record into a table and move between fields.

Create a Form and Combo Box

Create a form and combo box for easy data entry and storing numbers for foreign keys.

Modify Form Design

Modify the form created in the previous lesson, set properties and add controls.

Customize Form with Colors and Close Button

Make great looking forms by changing colors, creating a close button and sorting or filtering columns.

Create a Query, Grouped Report and Auto Report

Create a query from scratch to line up data for a report that is grouped by something.

#### Importing and Navigating

7 Import Objects from Access

Import objects from Access and manage Trust Center settings.

- Import Data from Excel
  - Import data from Excel spreadsheets into tables in Access.
- Create a Query with Calculations

Further explore the Navigation Pane and learn how to use a query to calculate data.

1 The Navigation Pane

The Navigation Pane is an area on the left side of the database that enables you to open and change the design of objects.

1 1 Perspective on Access Objects

Overview of the Access objects covered so far. The main object types are Tables, Queries, Forms, Reports, Macros, and Modules.

#### **Data Types**

1 Number Data Types

Recognize the different Number Data Types. The actual Data Type of a Number is specified by the Field Size property.

1 2 Text Data Types

Learn about Short Text and Long Text Data Types and how to change the Data Type of a field.

Currency Data Type and Windows Region Settings

Change the format of a Currency field and define the currency symbol in Windows Region settings.

1 Yes/No Data Type

Best practices for using the Yes/No Data Type, which can be displayed as a check box to show when something is active.

1 C Date/Time Data Type

Date/Time is an important, but problematic, data type. Recognize Date/Time functions and formats and how to enter them into fields.

17 Data Type Review
A review of Simple, Special and Complex Data Types.

## Relationships, Mainform & Subform, Quick Access Toolbar

1 Relationships and Relationships Diagram

Learn how to lay out the Relationships Diagram to see what you have in the database.

| 1 | 9 | Mainform and Subform                                                                                        |
|---|---|----------------------------------------------------------------------------------------------------|
|   |   | Mainform and Subform  Add a subform to a main form and store when a record was changed in a Date/Time field |

# 20 Customize Quick Access Toolbar for Form and Report Design Customize the Quick Access Toolbar (QAT) for form and report design.

## **Building Reports**

21 Complex Query for Grouped Report
Create a complex query to be used as the source for a grouped report.

22 Creating Reports in Access

Learn how to create a new report and fix a broken report.

Design Report from Scratch

Create a report from scratch using Report Design, add field to Record Source and align controls.

Group and Sort

Learn how to add grouping and sorting to a report to order information.

- Modify Relationship Properties to Show All Records
  Learn how to change report Record Source to show all records.
- Report View, Design View, Layout View and Print Preview

  Identify how to switch between different views such as Report View, Design View, Layout View and Print Preview.
- Calculated Controls and Control Names
  Learn calculation to Sum Field in Group Footer/Header, Page Header/Footer, or Report Header/Footer and calculation to get percent of a total in another control.
- Page Breaks and Page Setup

  Identify Page Setup options and learn how to force a new page between sections of a second grouping.
- Back Color, Alternate Back Color and Themes

  Choose and customize themes for forms, animate Command Buttons and define an alternate back color so that rows will display in alternating colors.
- Running Sum and Hide Duplicates

  Define a Running Sum, hide duplicate information and copy formats with the Format Painter.

- Repeat Sections, Show or Hide Continued Label

  Learn how to Repeat Section on the next page so you can see the group value that detail continues from, and use VBA to add a Continued label to group header on a report.
- Change Sort to Group, Set Default View to Print Preview

  Change sort to group using the Group Sort and Total pane, and change the Default View of a report to Print Preview.
- Hide Sections and Controls, Key Fields

  Learn how to hide sections and controls on a report, such as key fields, when you don't want them to show.
- Page Header, Page Numbers, Date & Time, Report Caption

  Create a textbox to show the date and time a report was printed, page number, and total pages at the top of each page.

#### Main Menu Form

- Command Buttons to Open Forms Using a Macro or VBA

  Create a form to use as a Main Menu and make a command button to open a form using a macro.
- Command Buttons to Open Reports Using VBA

  Create a command button to open a report using a macro or VBA and create a Combo Box using the wizard to show Customers and Store CustID.
- Open Report with Criteria
  Use criteria from a Form Control when opening a report with VBA.
- Open Report with Multiple Criteria that is Optional
  Use multiple criteria from Form Controls when opening a report.
- Open Tables and Queries with VBA, Startup Form

  Create a command button to open a table or query and make it the Startup form when the database opens.
- Add Logo to Main Menu Form, Wrap Up

  Add logo to Main Menu Form and review what has been covered in the course.

Go to GoSkills.com